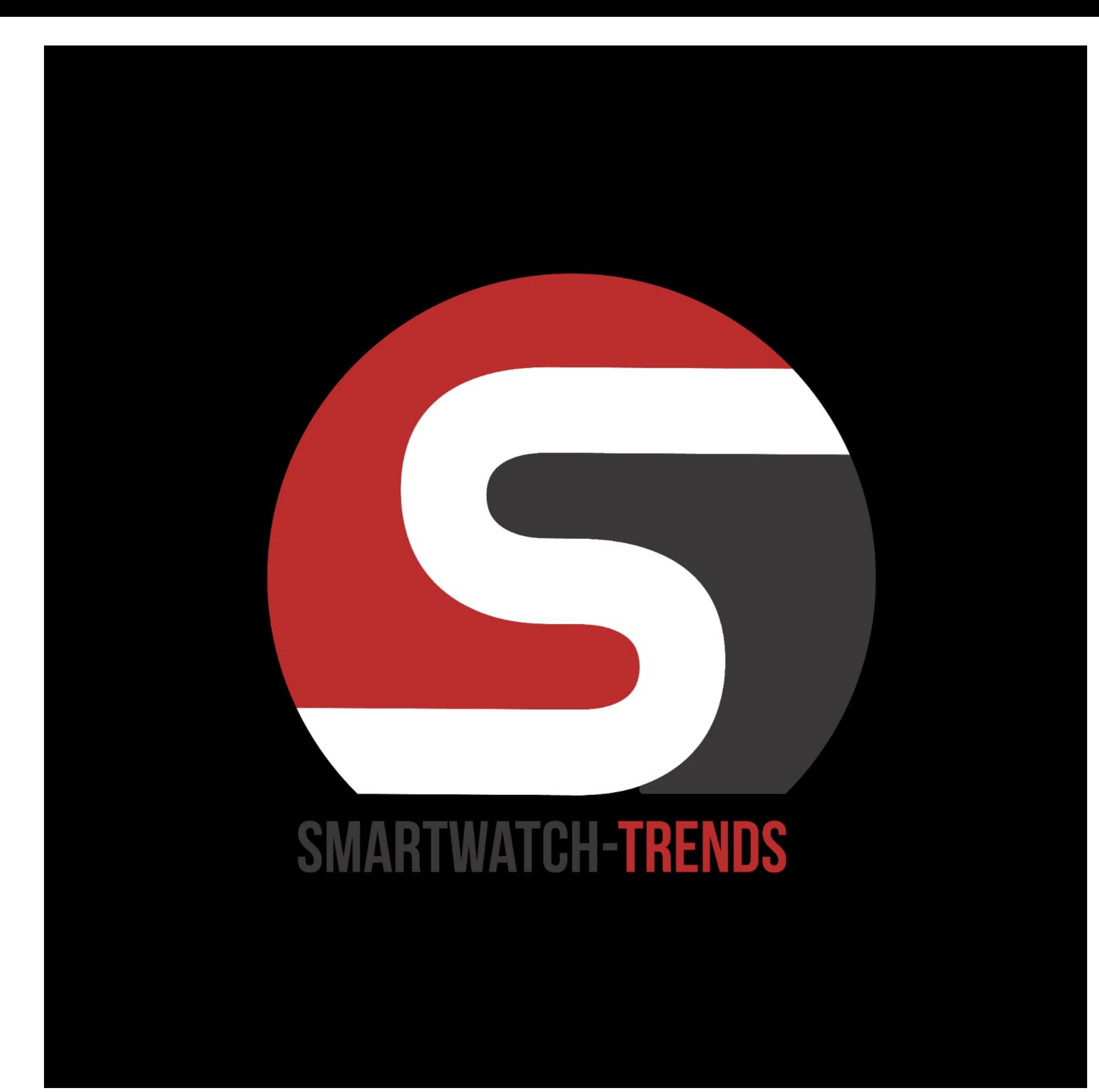

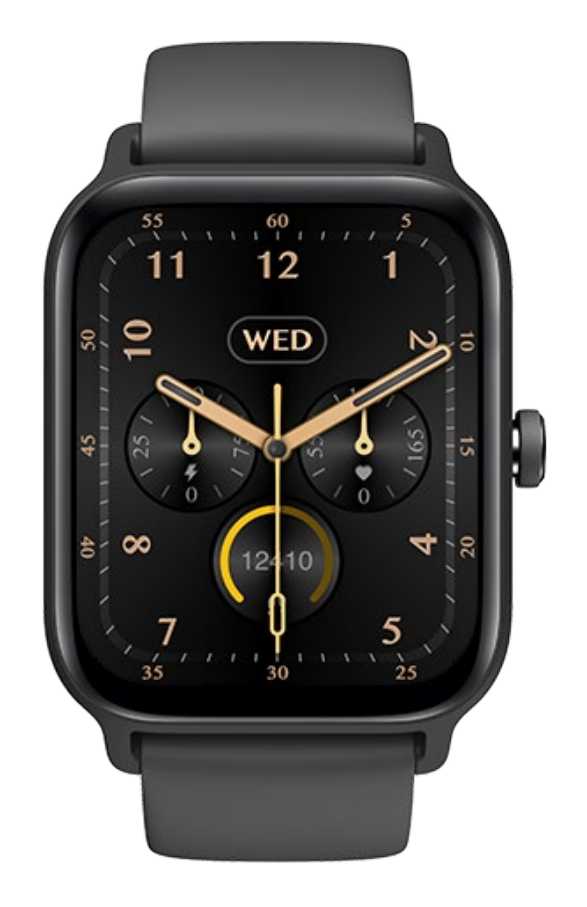

# **IDW13 Handleiding**

**IDW13 Smartwatch**

#### **Inleiding**

Schermweergave

Functietoets

Drukontlastingsgat

Hartslagsensor

Microfoon

Spreker

Voorkant

# Achterkant

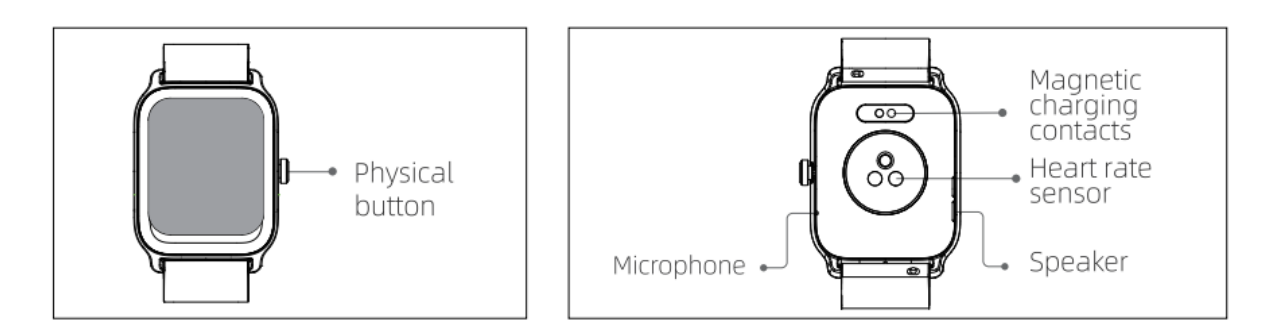

#### **Aan de slag**

- (1) Open de verpakking en controleer de inhoud.
- (2) Leveringsinhoud: 1) IDW13 slim horloge (met ingebouwde lithiumbatterij); 2) gebruikershandleiding; 3) originele oplaadkabel.
- (3) Laad het horloge op om het te activeren en in te schakelen voor het eerste gebruik. Om op te laden sluit u de magnetische oplaadkabel aan op de oplaadcontacten aan de achterkant van het horloge.
- (4) Zoek naar "veryfit" in de App Store, Google Play of scan de QR-code om de app te downloaden en te installeren.
- (5) Log in op de app en stel uw persoonlijke gegevens in, evenals uw stap- en gewichtsdoelen.

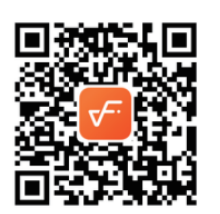

(6) Tik in de interface "Apparaat" op het pictogram "+" in de rechterbovenhoek, uw telefoon begint te zoeken. Uit de lijst met gevonden apparaten kiest u de naam van uw slimme horloge om te koppelen. U kunt het apparaat ook rechtstreeks koppelen door de QR-code van het apparaat te

scannen met de scanfunctie.

# **Gezondheid**

#### **a) Horloge**

- 1. Het horloge zal automatisch uw gegevens opnemen.
- 2. U kunt uw hartslag, bloedzuurstof en stressniveau op het horloge meten, of automatische meting van hartslag, bloedzuurstof, stressniveau en slaap op de app inschakelen om deze gegevens de hele dag te volgen. U kunt het horloge handmatig of automatisch uw gezondheidsstatus continu laten monitoren.
- 3. Om een oefening te beginnen:
	- 1) Wanneer de interface van het horloge wordt weergegeven, drukt u kort op de fysieke knop om de toepassingslijst te openen. Tik op het pictogram Workout om de pictogrammen van verschillende soorten oefeningen te openen en tik vervolgens op het pictogram van een oefening (zoals Outdoor Running) om de oefening te starten.
	- 2) Het horloge kan standaard tot 20 soorten oefeningen weergeven. In de modus Multi oefening van de app kunt u de op het horloge weergegeven oefeningstypen toevoegen of verwijderen, of de volgorde ervan wijzigen.

#### **b) App**

- 1. Start "veryfit", schakel de Bluetooth-functie in en geef de GPS-positiebepaling toestemming;
- 2. Licht het scherm van de armband op en breng het dicht bij uw telefoon;
- 3. Klik op het "+" pictogram op de App, en selecteer het smart watch model in de zoekresultaten om te binden;
- 4. Bevestig het bindingsverzoek op de smartwatch;
- 5. Vul je gegevens in en stel je stappendoel in op de App om de binding te voltooien.

#### **Basisbewerkingen**

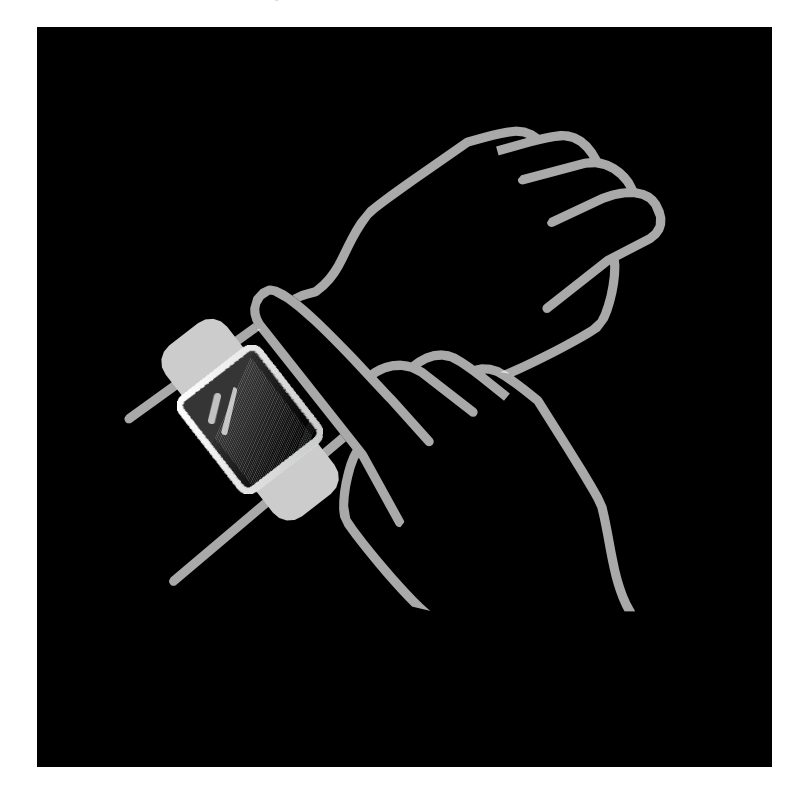

- 1. Draag het horloge correct: zorg ervoor dat uw horloge minstens één vinger boven uw polsbot zit en dat de sensor op de achterkant uw huid raakt.
- 2. Schermbediening: IDW13 heeft een volledig aanraakscherm, dat handelingen ondersteunt zoals kort tikken, naar links/rechts vegen en omhoog/omlaag vegen.
- 3. Knopbediening: IDW13 heeft een fysieke knop die "kort indrukken" en "lang indrukken" ondersteunt. Kort indrukken: om terug te keren naar de startpagina/pauze oefening. Lang indrukken: gedurende 2 seconden om het horloge aan te zetten als het uit staat; om Alexa aan te zetten als het horloge aan staat.

#### **Functiebeschrijving**

#### **1, het gezicht van het horloge**

Het horloge wordt standaard geleverd met 3 wijzerplaten. Je kunt er handmatig tussen wisselen op het horloge of op de horlogegezichtsinstellingen van de veryfit app. Je kunt de wijzerplaat ook aanpassen op de app. Meer wijzerplaten zijn te downloaden via de "Watch Face Market".

#### **2, Sporten**

Wanneer de interface van het horloge wordt weergegeven, drukt u kort op de fysieke knop om toegang te krijgen tot de toepassingslijst, die respectievelijk van boven naar beneden wordt weergegeven: Activity, Phone, Alexa, Workout, Workout Records, Heart Rate, SpO2, Stress, Sleep, Breathe, Clock, Alarm, Stopwatch, Timer), Weather, Cycle Tracking, Music, Camera Control, Find phone, Settings.

a) Standaard kunnen maximaal 20 soorten oefeningen worden weergegeven: Outdoor run , Indoor run , Outdoor walk , Indoor walk , Hiking , Outdoor cycle , Indoor cycle , Cricket , Pool swim , Open water swim , Yoga , Rower , Dance , Elliptical , Workout , HIIT , Functional strength training , Core training , Pilates , Cooldown , Dance. Op de veryfit app, kunt u toevoegen of verwijderen van de oefening soorten of veranderen hun volgorde weergegeven op het horloge. Er zijn in totaal 100 soorten oefeningen om uit te kiezen op de app.

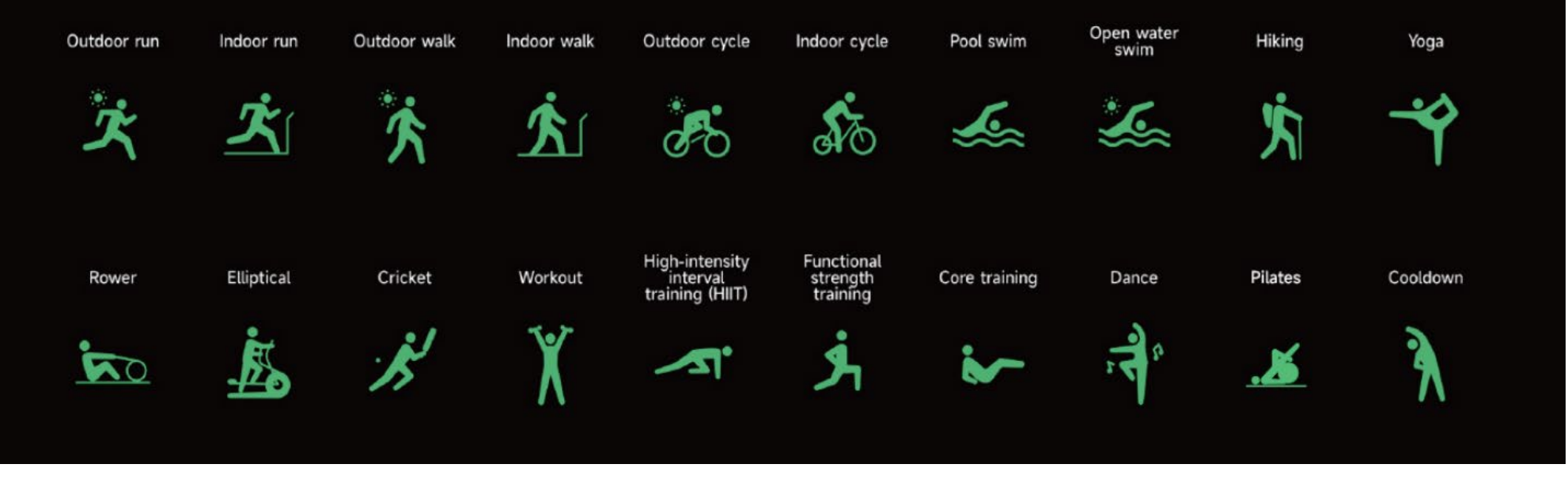

- b) IDW13 ondersteunt intelligente bewegingsherkenning. Hij kan herkennen of de gebruiker loopt of wandelt. Het ondersteunt het automatisch pauzeren van een oefening of een herinnering wanneer een oefening eindigt. Deze functie kan op de app worden in- of uitgeschakeld.
- c) Het beweegoverzicht van IDW13 bevat diverse beweeggegevens, die op de veryfit app kunnen worden gecontroleerd.
- d) U kunt uw recente trainingsrecords op het horloge bekijken, inclusief gedetailleerde gegevens over uw training; u kunt de trainingsrecords ook op de APP bekijken.

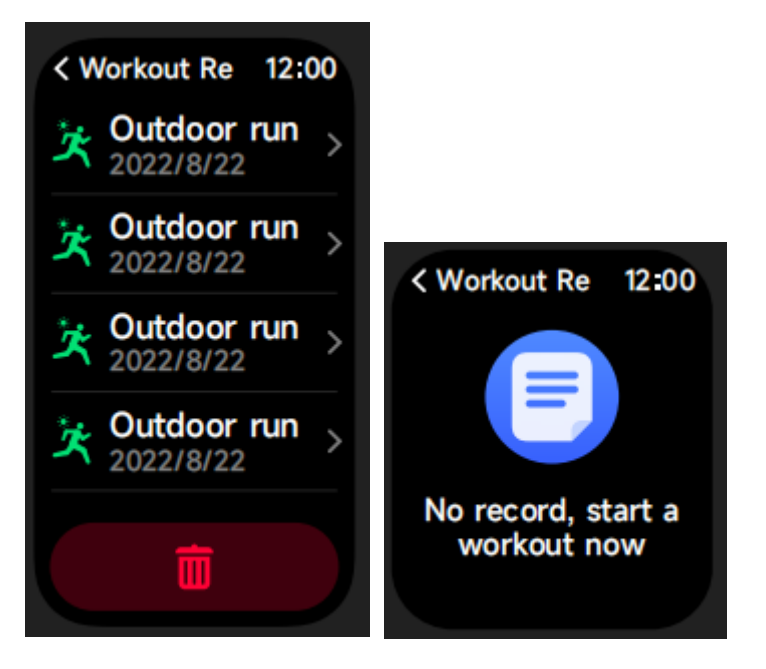

#### **3, Toepassingslijst**

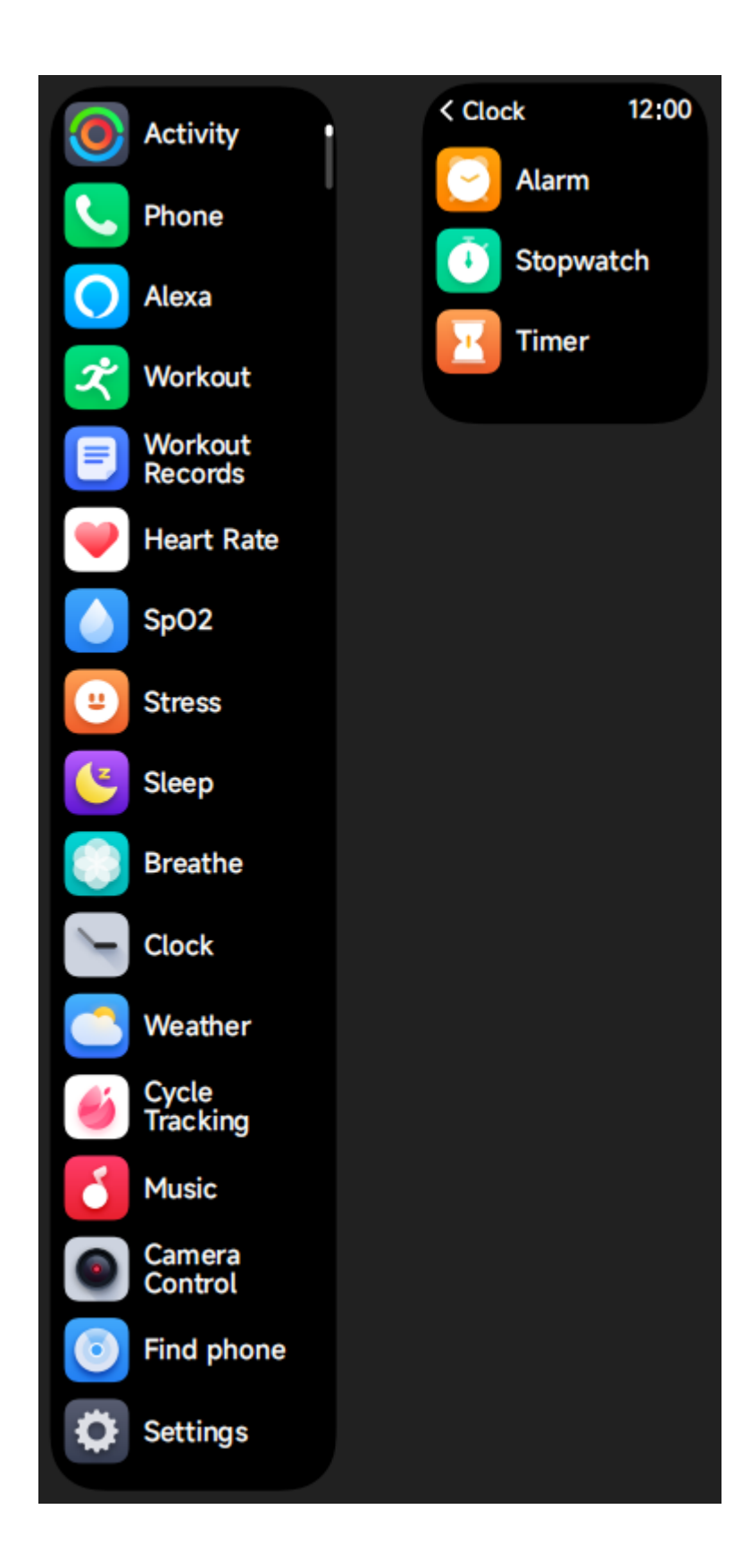

# **3.1 Alexa**

# **3.1.1 VeryFit App-Alexa**

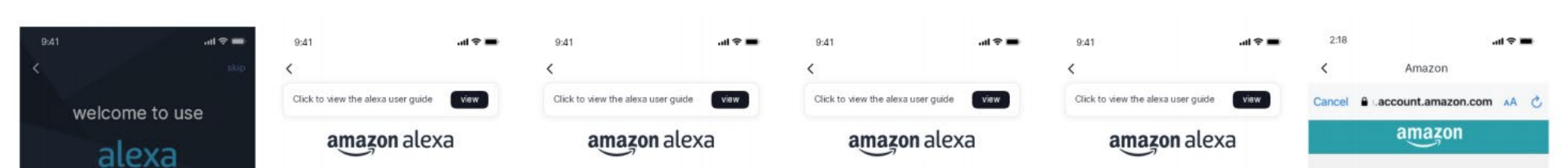

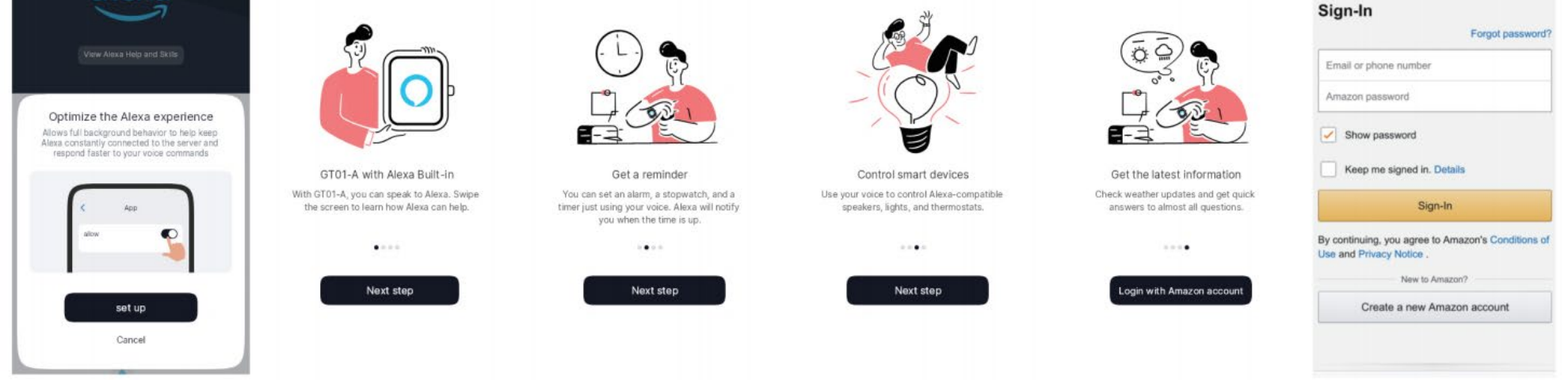

- 1. App kan klikken op de amazon Alexa gebied om de login tutorial interface in te voeren.
- 2. Ga naar de speciale Amazon Alexa account login interface voor account binding autorisatie;

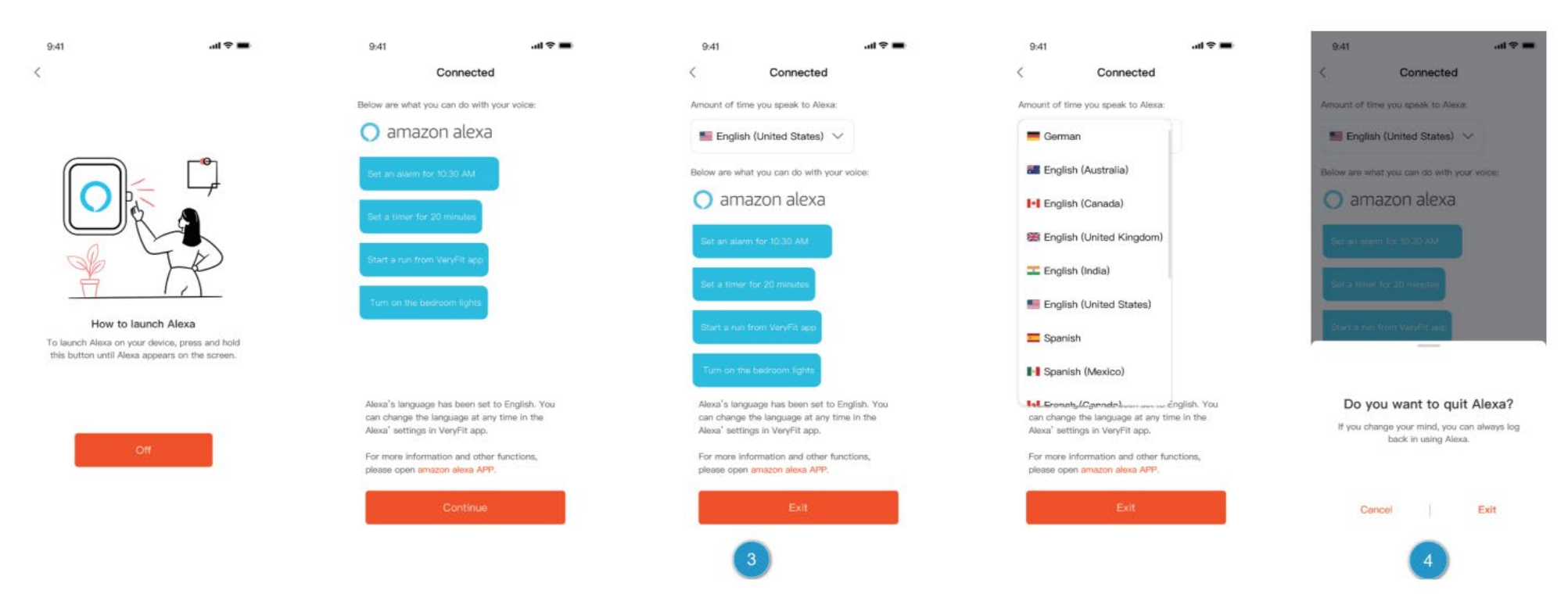

- 3. Nadat u de autorisatie heeft vastgelegd, kunt u een deel van de bedieningsinleiding bekijken en verschillende nationale talen instellen;
- 4. Klik op de uitlogknop om uit te loggen bij Alexa, u kunt op elk moment weer inloggen.

# **3.1.2 Horloge-Alexa**

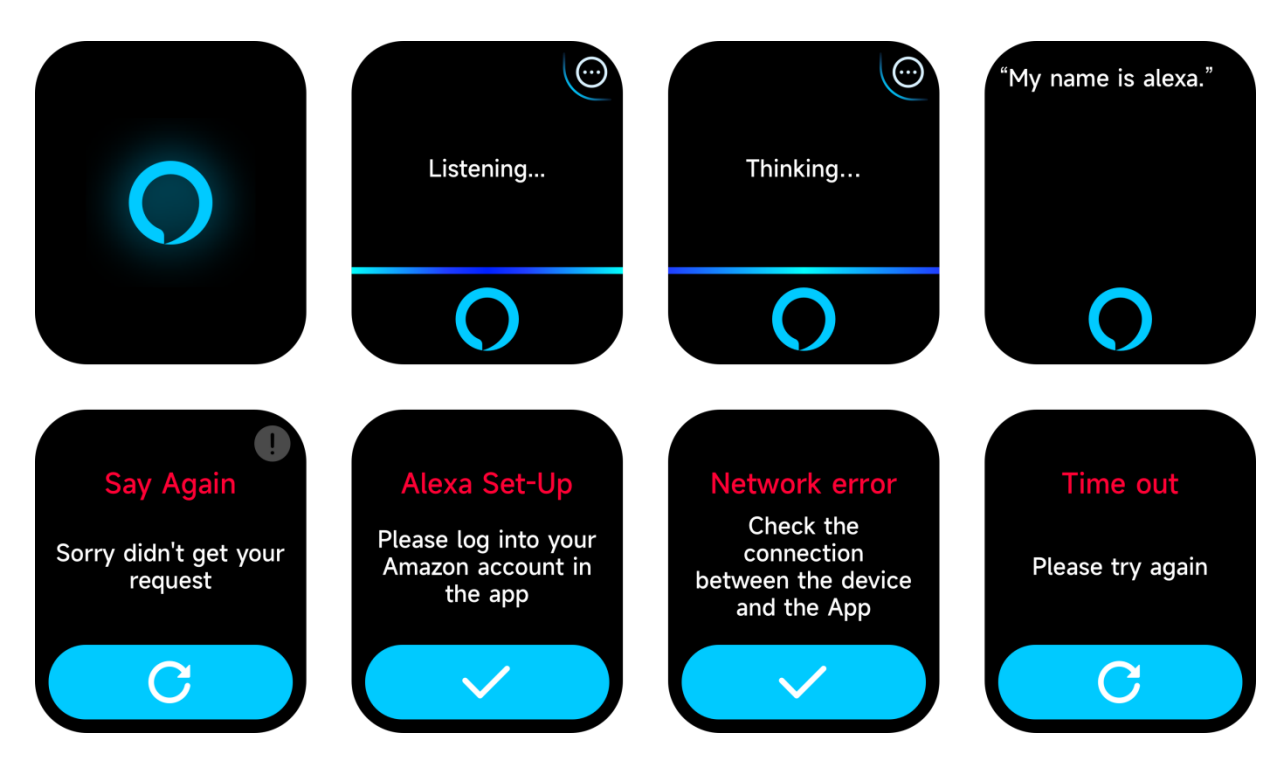

- 1. In het horloge is Alexa ingebouwd. Als je een vraag stelt of een spraakopdracht zegt, gaat het horloge naar de Thinking-interface en geeft een antwoord of voert de opdracht uit. Momenteel kun je via Alexa de stopwatch, wekker, countdown, event reminder services op het horloge inschakelen.
- 2. Er wordt een overeenkomstige prompt weergegeven wanneer het verzoek wordt uitgesteld, de stem niet wordt herkend, de account niet is aangemeld, de netwerkverbinding onstabiel is, of de Bluetooth niet is verbonden.

# **3.2 Telefoon**

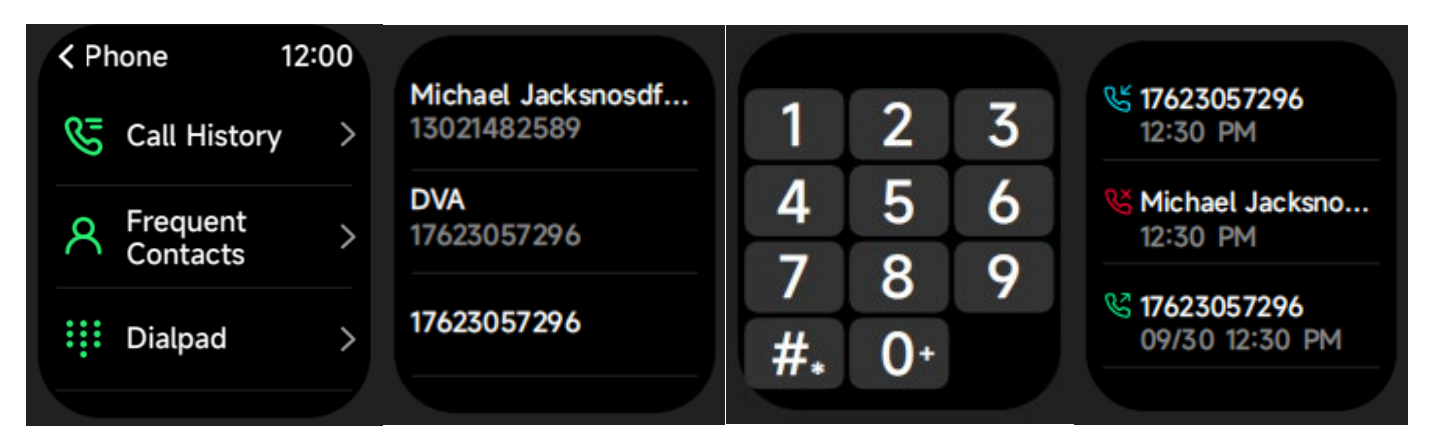

- 1. Je kunt via de app tot 10 frequente contacten aan je horloge toevoegen en deze contacten vervolgens op je horloge bellen.
- 2. U kunt de recente oproepgeschiedenis op uw horloge bekijken en de nummers bellen die in de oproepgeschiedenis worden weergegeven.
- 3. Je kunt bellen via de dialer van het horloge.

# **3.3 Activiteit**

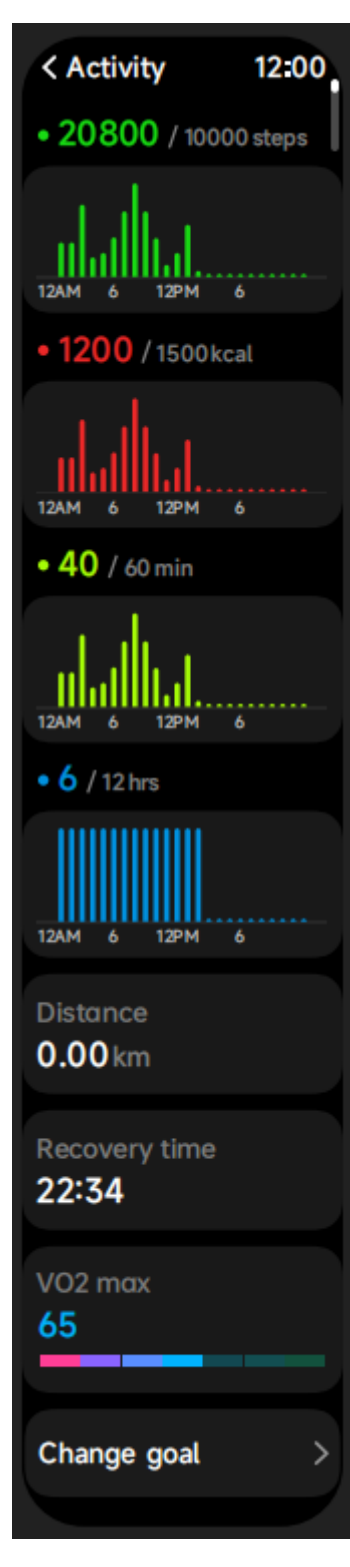

Het horloge kan verzamelen en weergeven: Gegevens over inspanning/Activiteit/Wandelen en doelen van de dag, histogram van Inspanning/Activiteit/Wandelen gegevens per uur gedurende de dag, Stappen en Afstand van de dag, Hersteltijd en Maximale Zuurstofopname voor de laatste Inspanning, Dagelijkse Doelen Instellen, enz.

# **3.4 Hartslag**

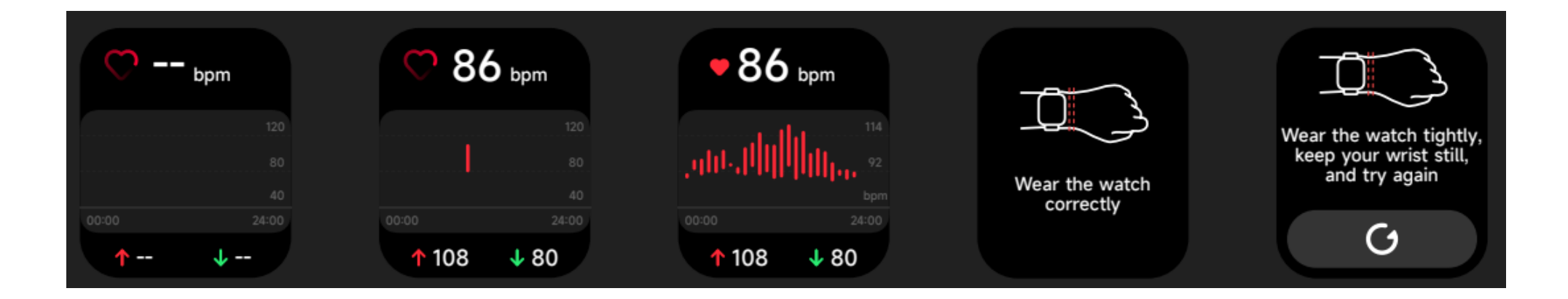

- 1. U kunt de hartslag handmatig meten op het horloge. In de APP-instellingen kunt u de intelligente bewaking van de hartslag rond de klok inof uitschakelen, of de hartgegevens bekijken.
- 2. Telkens wanneer de hartslag wordt gemeten, houdt u uw arm en pols stil en wacht u geduldig tot de meting klaar is.

# **3.5 SpO2**

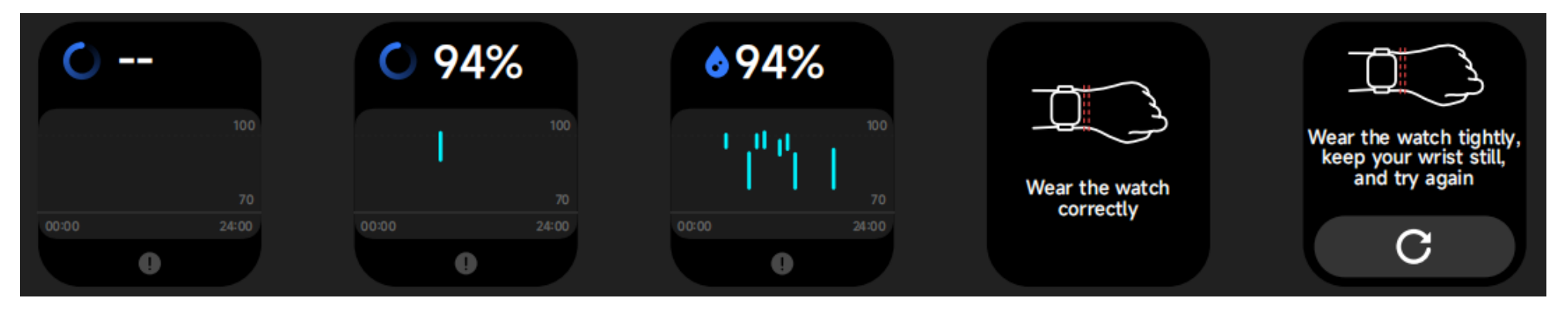

- 1. U kunt handmatig SPO2 meten op het horloge. Daarnaast ondersteunt het horloge automatische SPO2-bewaking rond de klok. In de APPinstellingen kunt u deze functie in- en uitschakelen of de SPO2-gegevens bekijken.
- 2. Telkens wanneer de bloedzuurstof wordt gemeten, houdt u uw arm en pols stil en wacht u geduldig tot de meting klaar is.

#### **3.6 Stress**

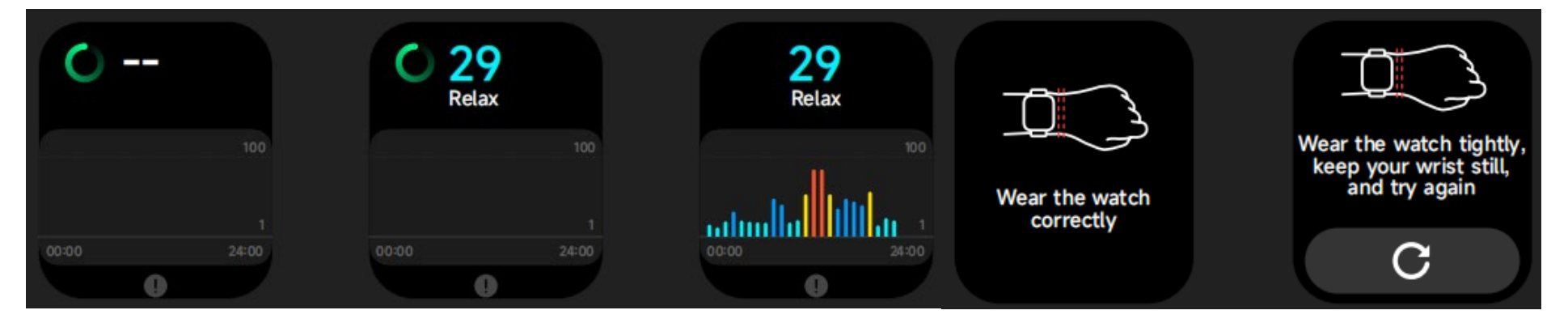

- 1. U kunt handmatig stress meten op het horloge. Daarnaast ondersteunt het horloge automatische stressmonitoring rond de klok. In de APPinstellingen kunt u deze functie in- en uitschakelen of de stressgegevens bekijken.
- 2. Telkens wanneer de spanning wordt gemeten, houdt u uw arm en pols stil en wacht u geduldig tot de meting klaar is.

# **3.7 Ademen**

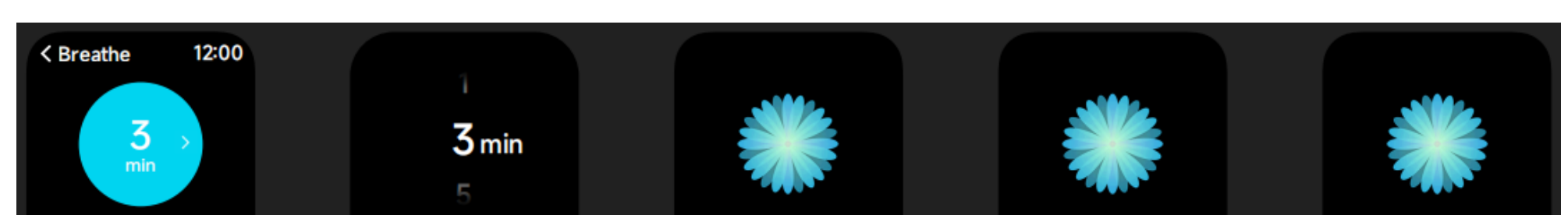

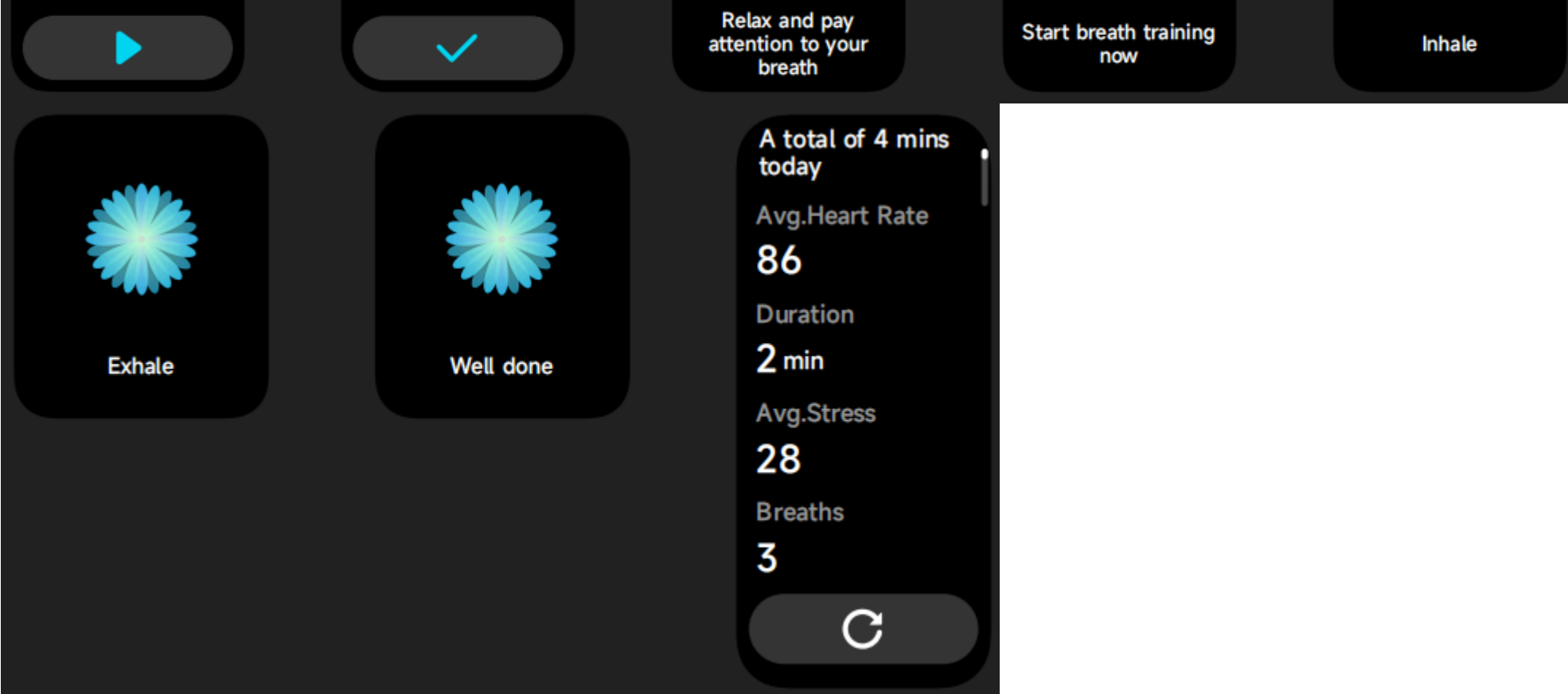

#### 1. U kunt de duur kiezen, het helpt uw ademhaling aan te passen;

2. Klik op Start om direct naar de ademhalingsoefening te gaan. Volg de trillings- en animatiefrequentie om uw ademhaling aan te passen. Redelijke ademtraining kan helpen uw emoties te kalmeren.

#### **3.8 Slapen**

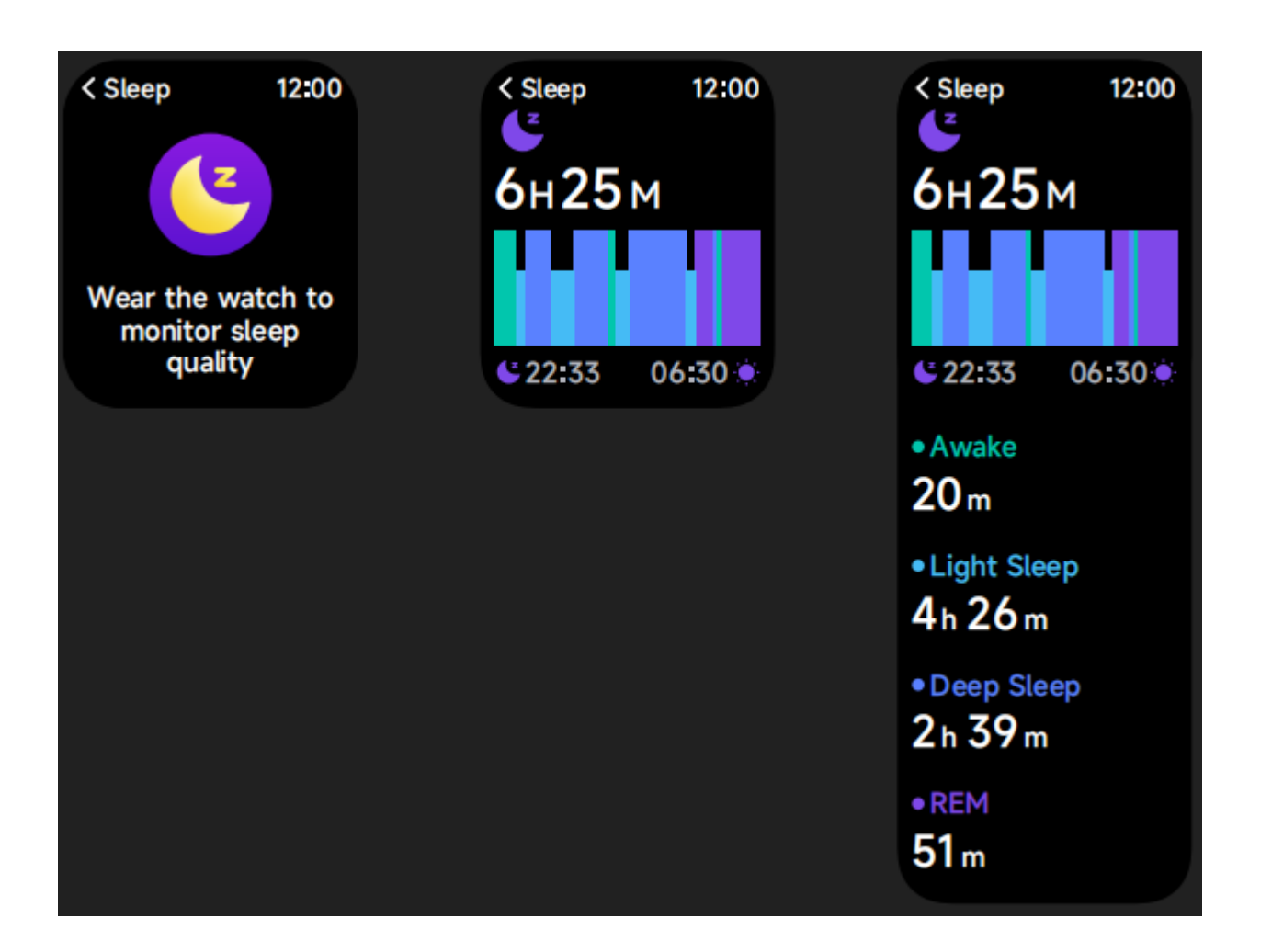

U kunt het meest recente slaaprecord en de slaapstatus in elk stadium bekijken.

# **3.9 Klok**

# **3.9.1 Stopwatch**

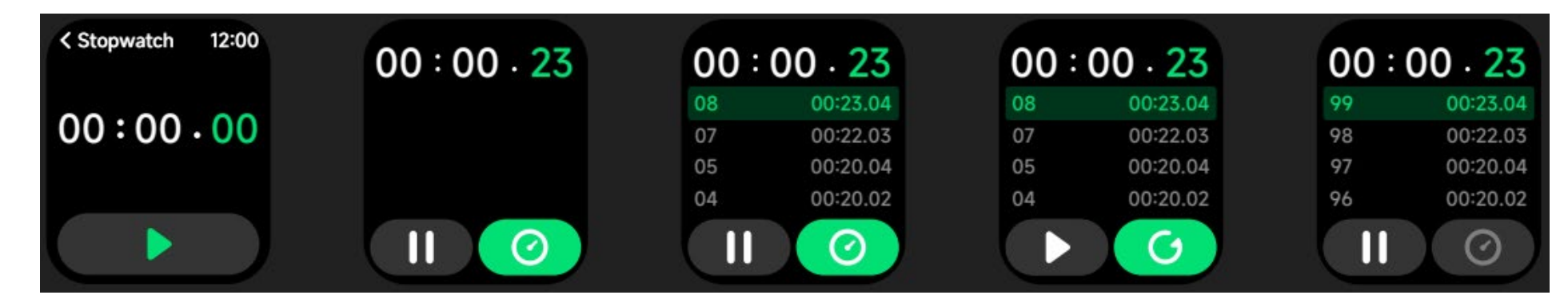

Gebruik het horloge als stopwatch. De stopwatch heeft een "ronde" functie.

#### **3.9.2 Alarm**

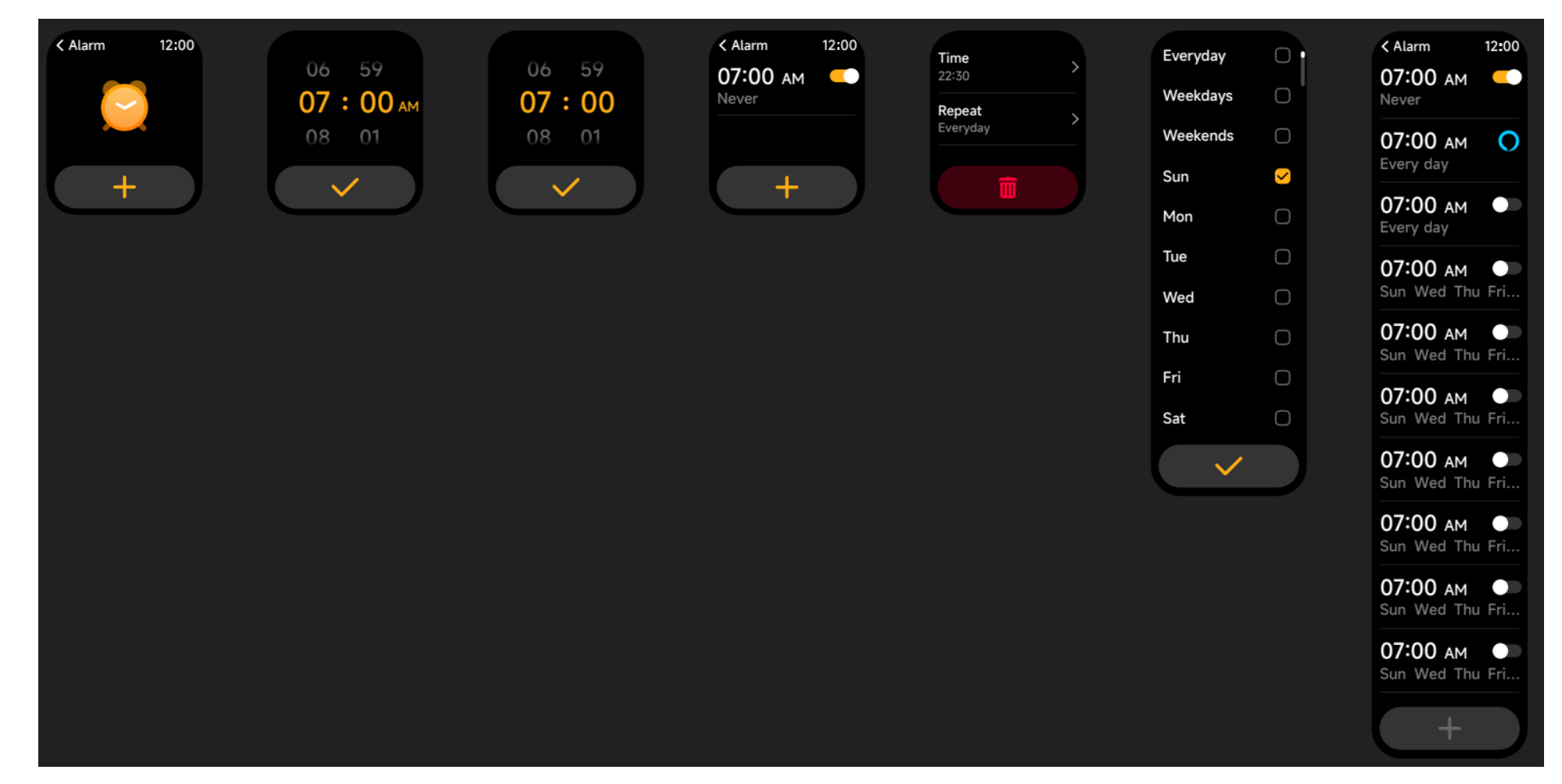

1. U kunt een alarm toevoegen, verwijderen of het alarm aan/uit zetten op het horloge, en ook een alarm voor het horloge instellen via de app.

2. U kunt de wekkervertragingstijd en -tijden in de APP instellen om te bepalen hoe lang u wilt vertragen en hoe vaak u wilt vertragen.

# **3.9.3 Tijd**

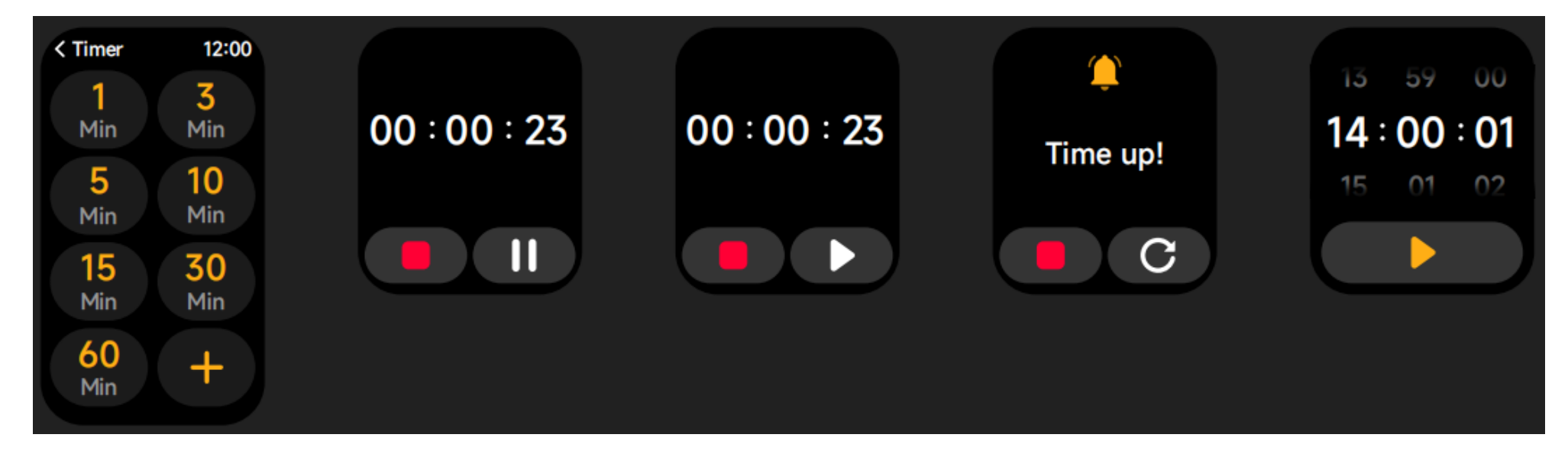

U kunt een timer instellen met een vooraf ingestelde duur op het horloge, en de timer zal u eraan herinneren wanneer de timer afloopt; u kunt de timer tijd aanpassen.

#### **3.10 Weer**

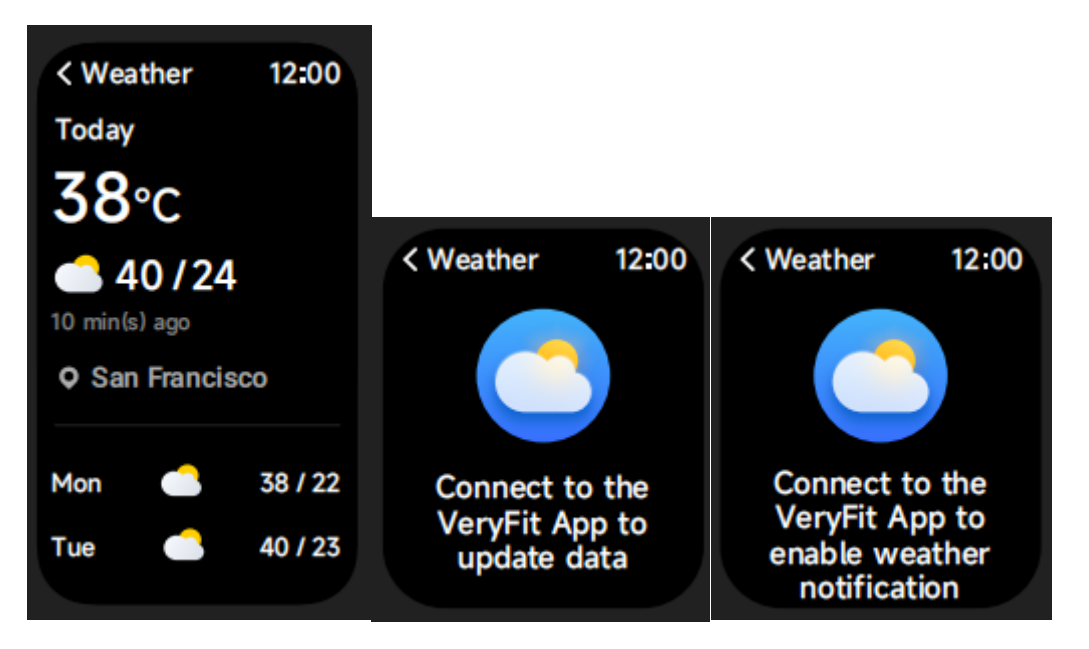

Ondersteunt Huidige stad Driedaagse weerweergave, u kunt het "huidige weer, hoogste en laagste weerwaarden" van vandaag en de "hoogste en laagste weerwaarden" voor de komende twee dagen bekijken.

#### **3.11 Muziek**

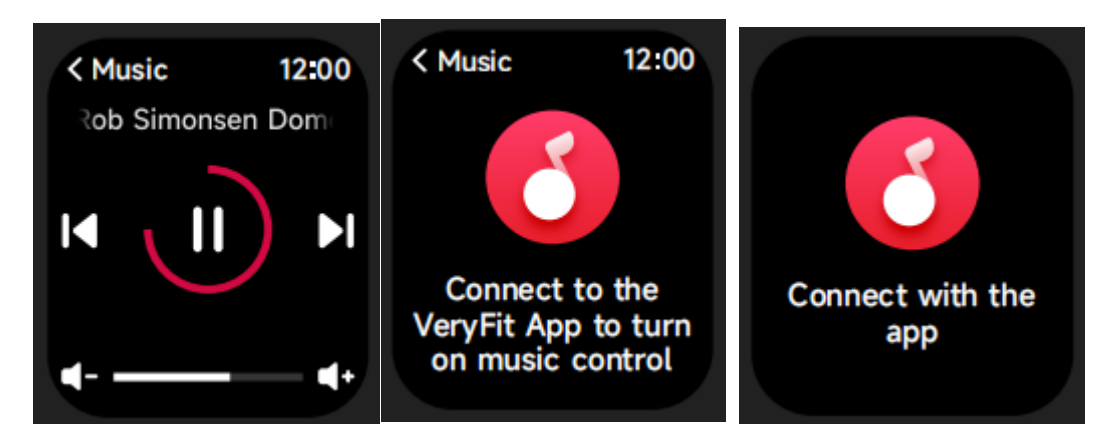

1. Wanneer het horloge verbonden is met de APP, kunt u de mobiele muziekspeler bedienen met de functies "volgende, vorige", "afspelen/pauzeren"

en "volume verhogen en verlagen".

2. Deze functie kan worden geopend/gesloten in de APP instellingen.

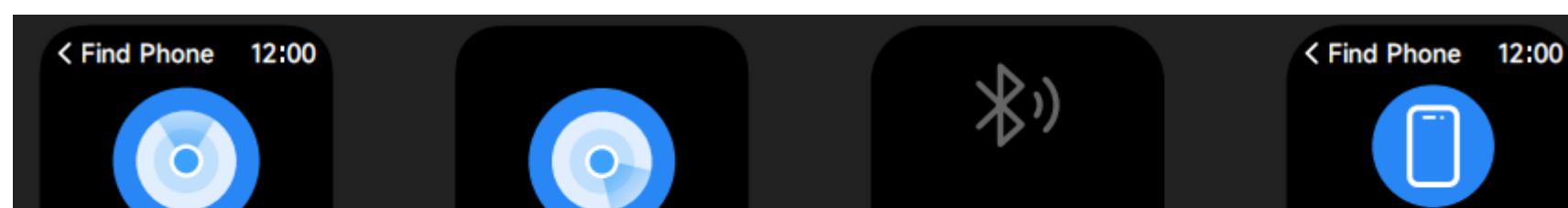

Na het openen van Cycle Tracking op de APP, zal het horloge de opties van de cycle tracking functie weergeven, en de cycluslengte, herinneringstijd en andere opties instellen, en de tijd zal periodiek herinnerd worden.

#### **3.12 Fijne telefoon**

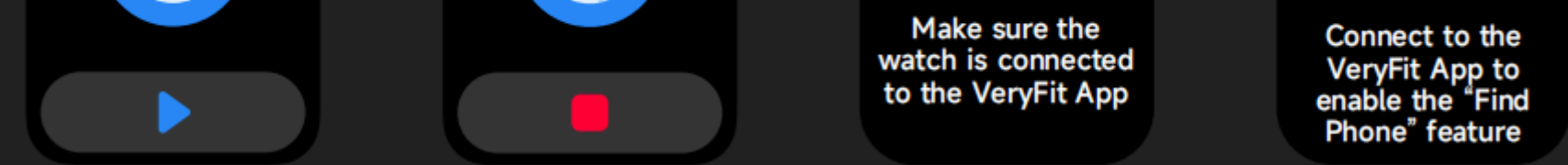

- 1. Wanneer het horloge verbonden is met de APP, kunt u uw telefoon laten rinkelen.
- 2. Klik op het pictogram om het belsignaal te beëindigen.
- 3. Deze functie kan worden geopend/gesloten in de APP instellingen.

# **3.13 Volgen van cycli**

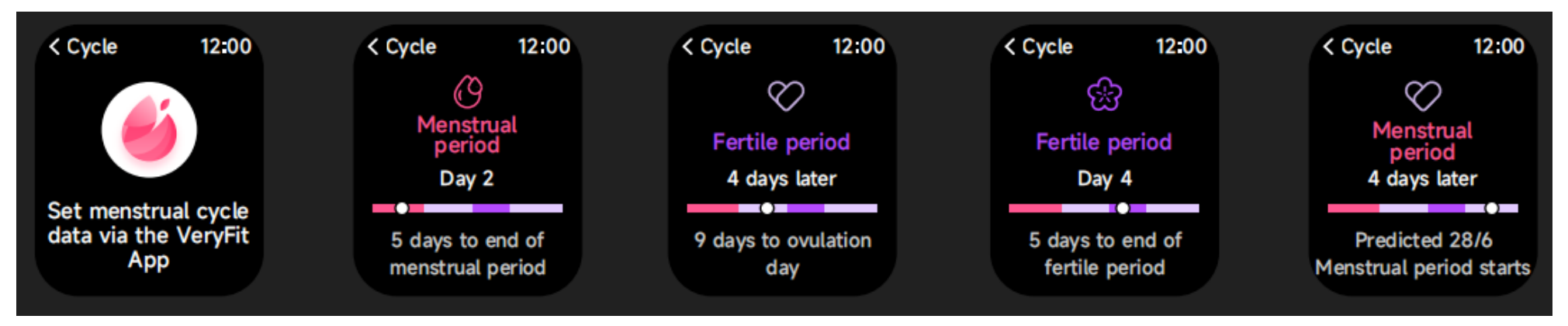

# **3.14 Camerabesturing**

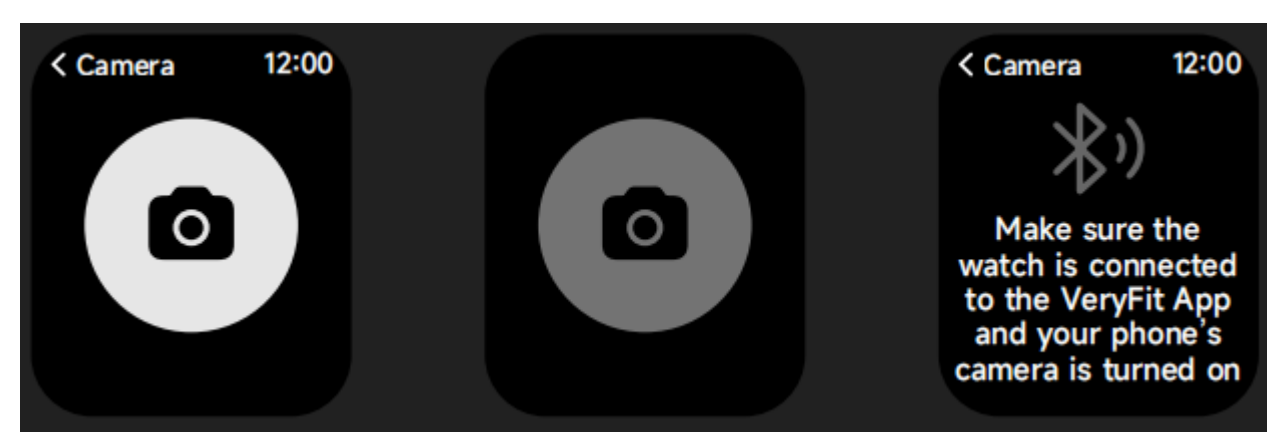

Wanneer het horloge verbonden is met de App, kunt u handmatig de systeemcamera van de telefoon inschakelen om het maken van foto's te regelen.

# **3.15 Instellingen**

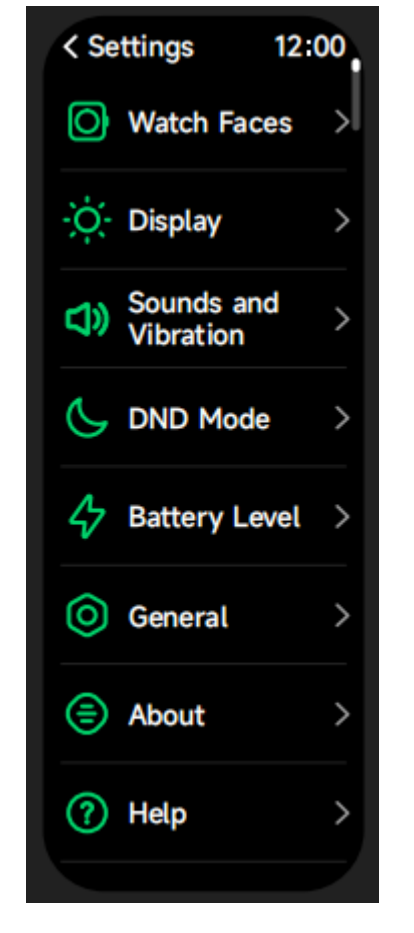

1. In de instellingen van het horloge kunt u de inschakeltijd van het scherm, het volume van de beltoon en het trillen instellen, enz.

2. In de instellingen van het horloge kunt u het horloge ook uitschakelen, opnieuw opstarten of resetten (na het resetten worden alle in het horloge opgeslagen gegevens gewist en wordt het horloge niet meer aan uw telefoon gekoppeld).

#### **4. Herinneringsmodule**

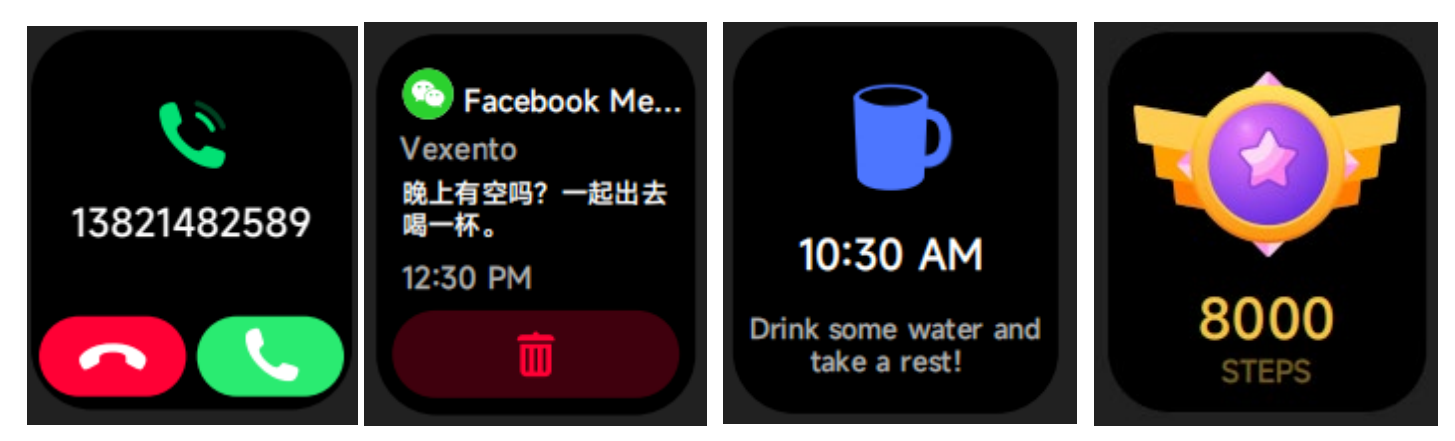

Het horloge ondersteunt meerdere herinneringsmodi, waaronder berichtherinnering, inkomende oproepherinnering, wandelherinnering, drinkherinnering, herinnering aan trainingsdoel, herinnering aan waarschuwing voor hartslag, enz.

#### **5. Controlecentrum**

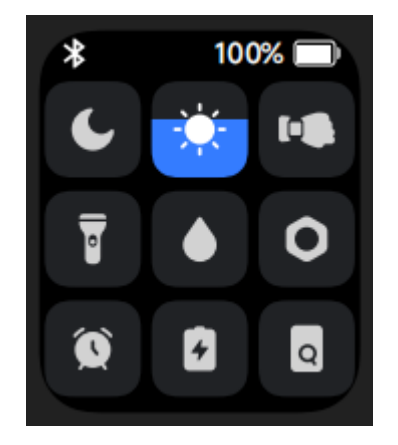

Control center geeft u een gemakkelijke manier om functies in te schakelen zoals niet storen, verhogen om wakker te worden, de helderheid van het scherm instellen, mijn telefoon vinden, uw horloge in een zaklamp veranderen, enz.